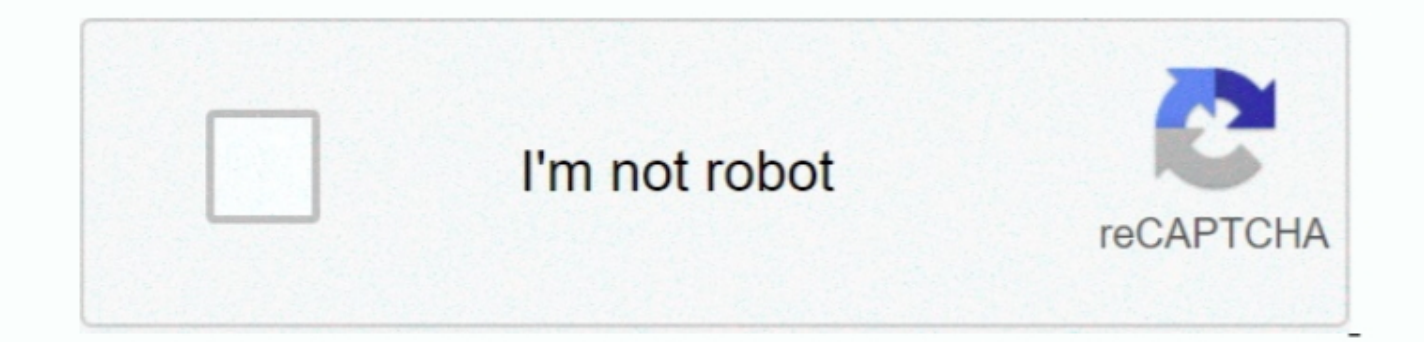

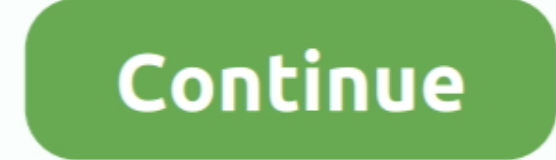

## **Atv Usb Creator For Mac**

Click the OK button Step Six When asked if you would like to run USB Image Tool now click the Yes button.. Tips > Jailbreak Apple TV Original (1G) – ATVUSB-Creator posted 5 Mar 2012, 05:56 by Yang These are instructions on AppleTV remote until it reboots.. Note: You will lose all previous information on the USB stick Step TenUSB Image Tool will now create your patchstick using the img file we generated earlier.. Step ElevenOnce the restore i

Step SevenSelect your USB stick from the list of devices on the left and then click the large Restorebutton.. Step ThirteenNotice the Patchstick will now do its job and install SSH on the AppleTV.. img file Step Firsteen Y the application Step TwoSelect the newest firmware version from the Firmware Version dropdown and select SSHfrom the checkboxes below.. The default username and password for your AppleTV is now frontrow and frontrow.

**creator**

creator, creator meaning, creator studio, creator lego, creator definition, creator studio instagram, creator line, creator studio youtube, creator alias clubhouse, creator synonym, creator code, creator station, creator d

img file we created earlier Step NineWhen asked to confirm the restore click the Yes button.. Step EightNavigate to the Patchstick folder on your desktop and choose the atv-patchstick. Before getting started you need will

## **creator studio instagram**

**creatorrhea**

e10c415e6f